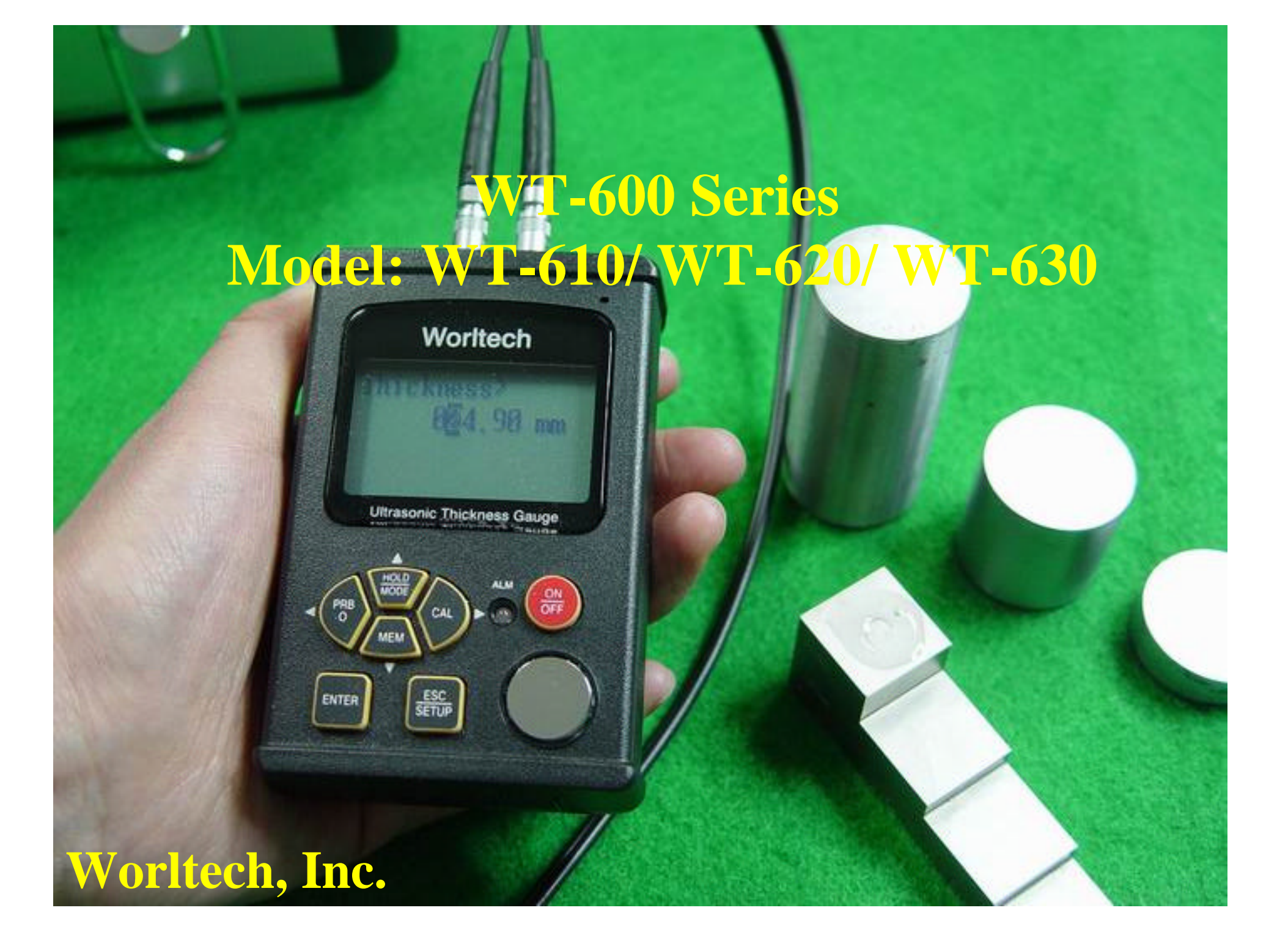

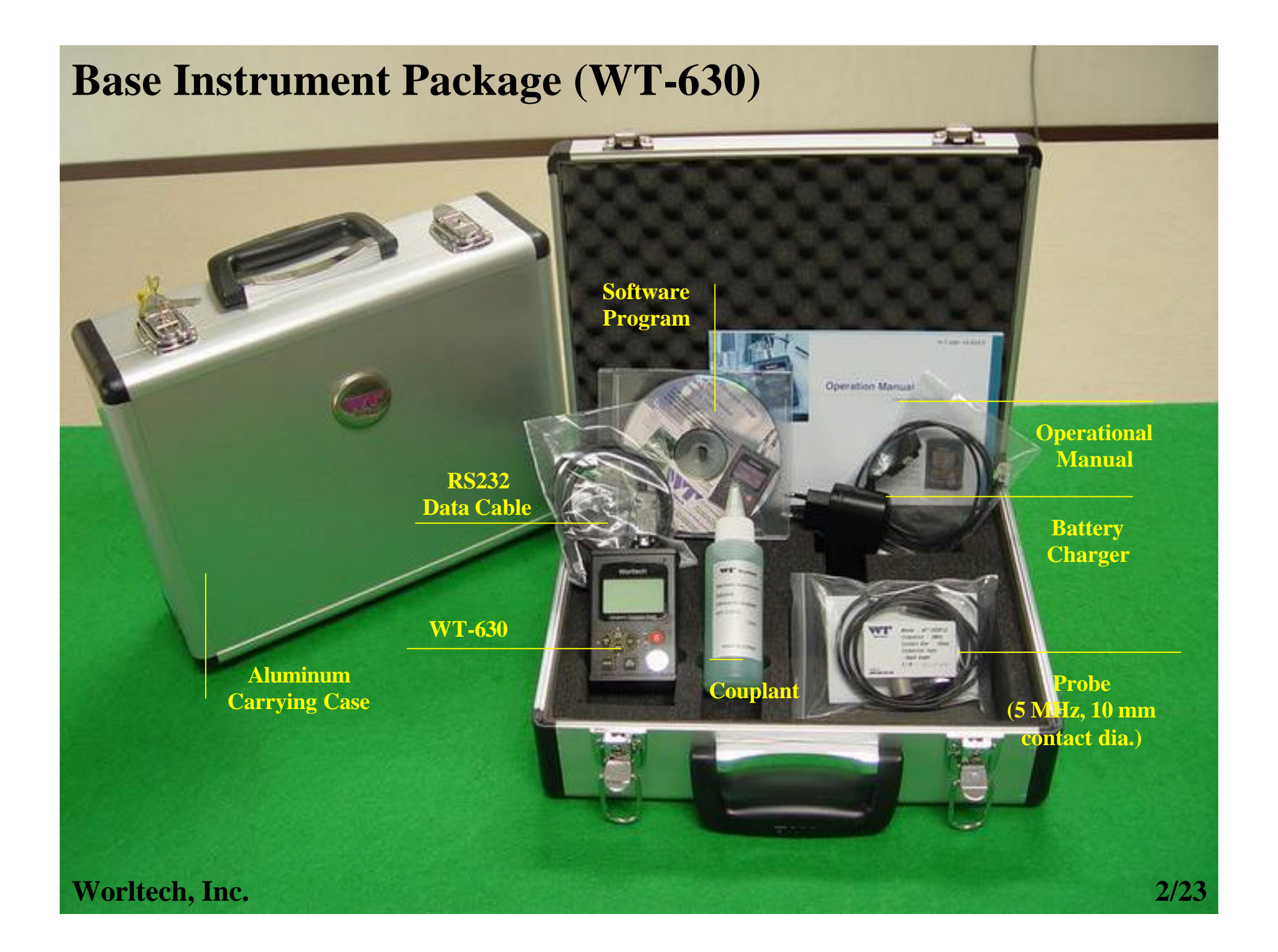

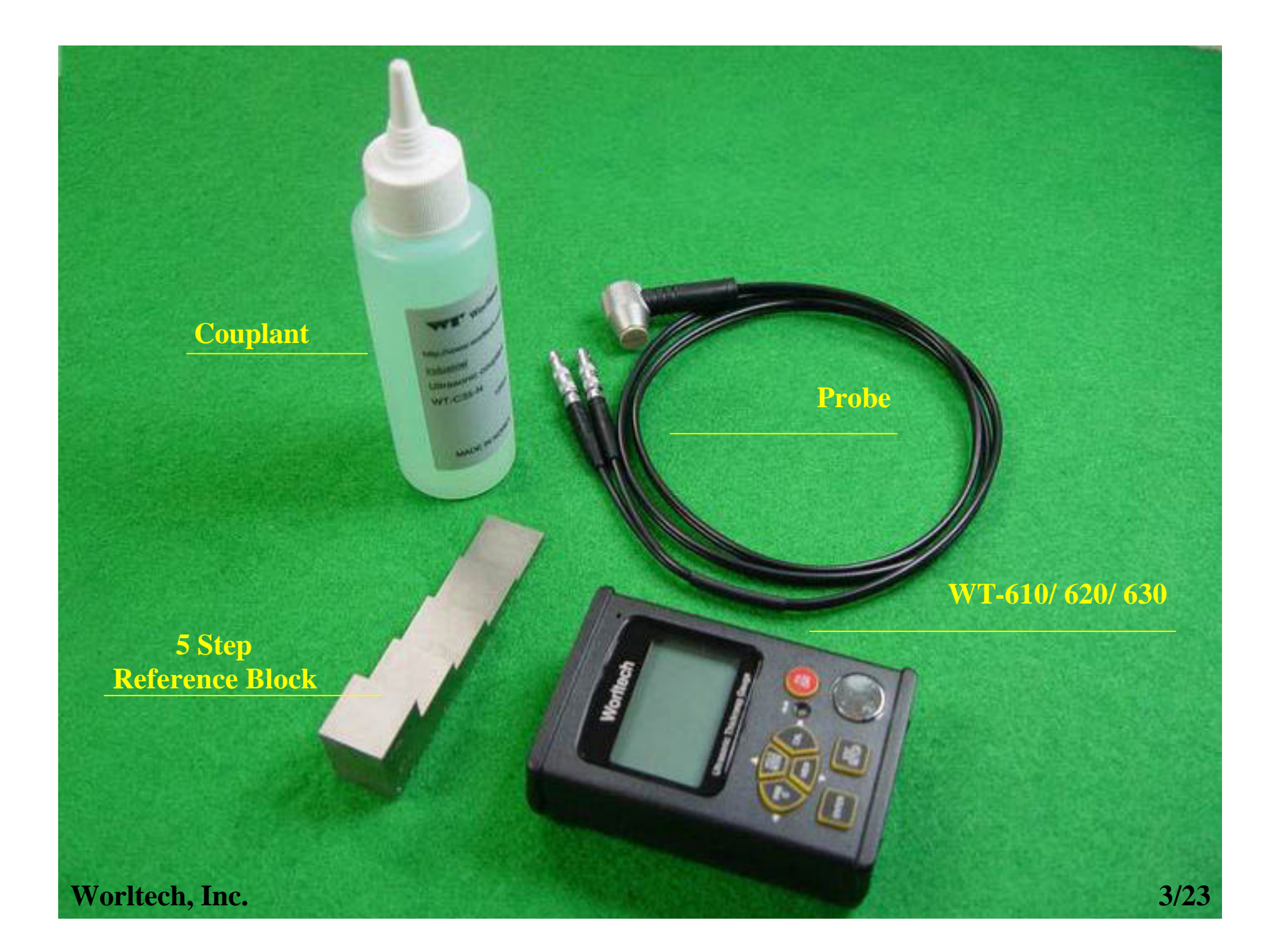

**<How to Connect and Disconnect the Probe to the Gauge>**

**1. Connection: When you connect the probe with the gauge (Figure A), there is no polarity distinction.**

**2. Disconnection: It is very important to pull up the outer shell of the connector while holding the shell so that the probe line and the lemo connector would not be cut off.** 

**Figure** 

**Worltech, In** 

# **<Probe Zero>**

**Only one Probe Zero adjustment is required before a measurement is taken. The adjusted value will remain in the product's memory even when it is turned off.**

Worltech

**Power Key**

**Reference Block**

- **1. Press the Power key to turn on the gauge.**
- **2. Place the couplant on the reference block and contact the probe on it.**
- **3. Press the PRB0 key.**

**Worltech, Inc. 5/23**

- **<Probe Zero>** 해 Worltech õ **Ultrasonic Thickness** <u>sep</u> **PRB0 Key**
	- **1. Press the Power key to turn on the gauge.**
	- **2. Place the couplant on the reference block and contact the probe on it.**
	- **3. Press the PRB0 key.**

**Worltech, Inc. 6/23**

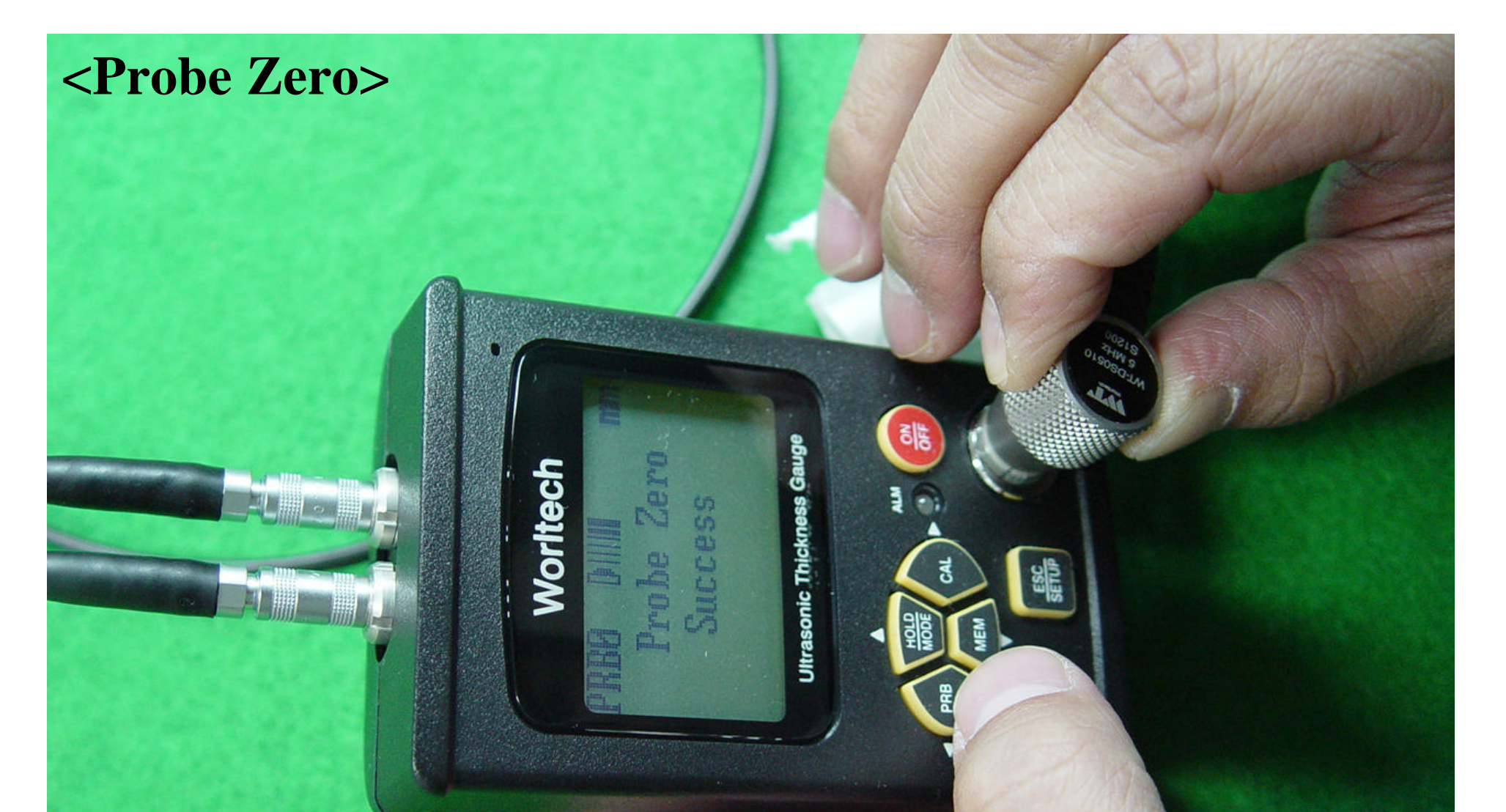

- **1. Press the Power key to turn on the gauge.**
- **2. Place the couplant on the reference block and contact the probe on it.**
- **3. Press the PRB0 key.**
- **4. If the Probe Zero succeeds, "Probe Zero Success" message appears on the display screen.**

**Worltech, Inc. 7/23**

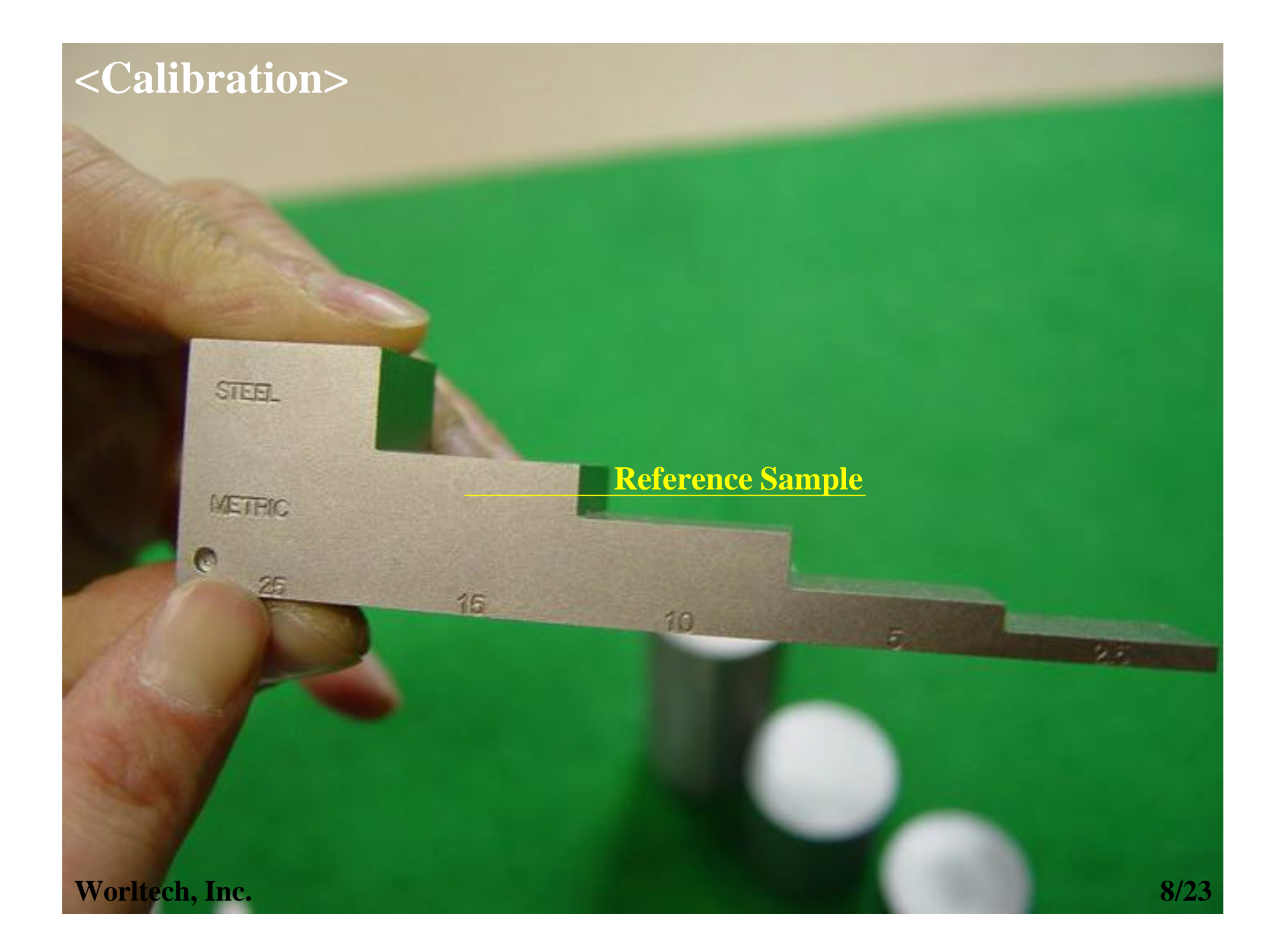

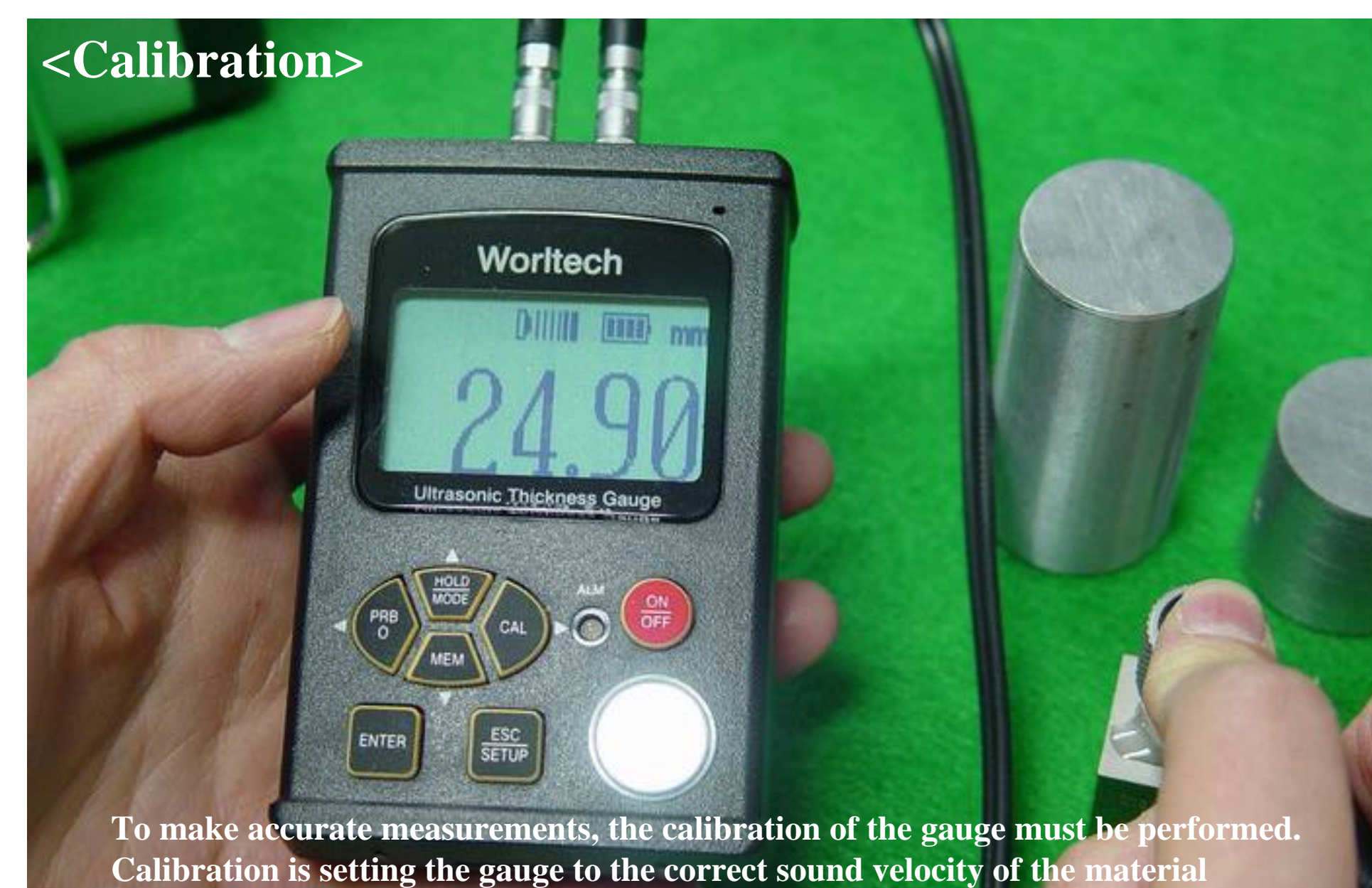

**being measured as each type of material has its own different sound velocity.** 

# **<Calibration>**

**\* Before calibration, you must know the thickness of the reference sample that has the same material as the test object being measured.**

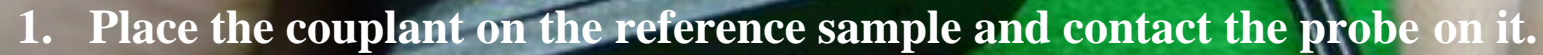

**2. The gauge shows an arbitrary thickness value of the sample on the display screen.**

**L** Key

**3. Press the CAL key when the sensitivity bar is full.** 

Worltech

Ultrasonic Thicknes

**Worltech, Inc. 10/23**

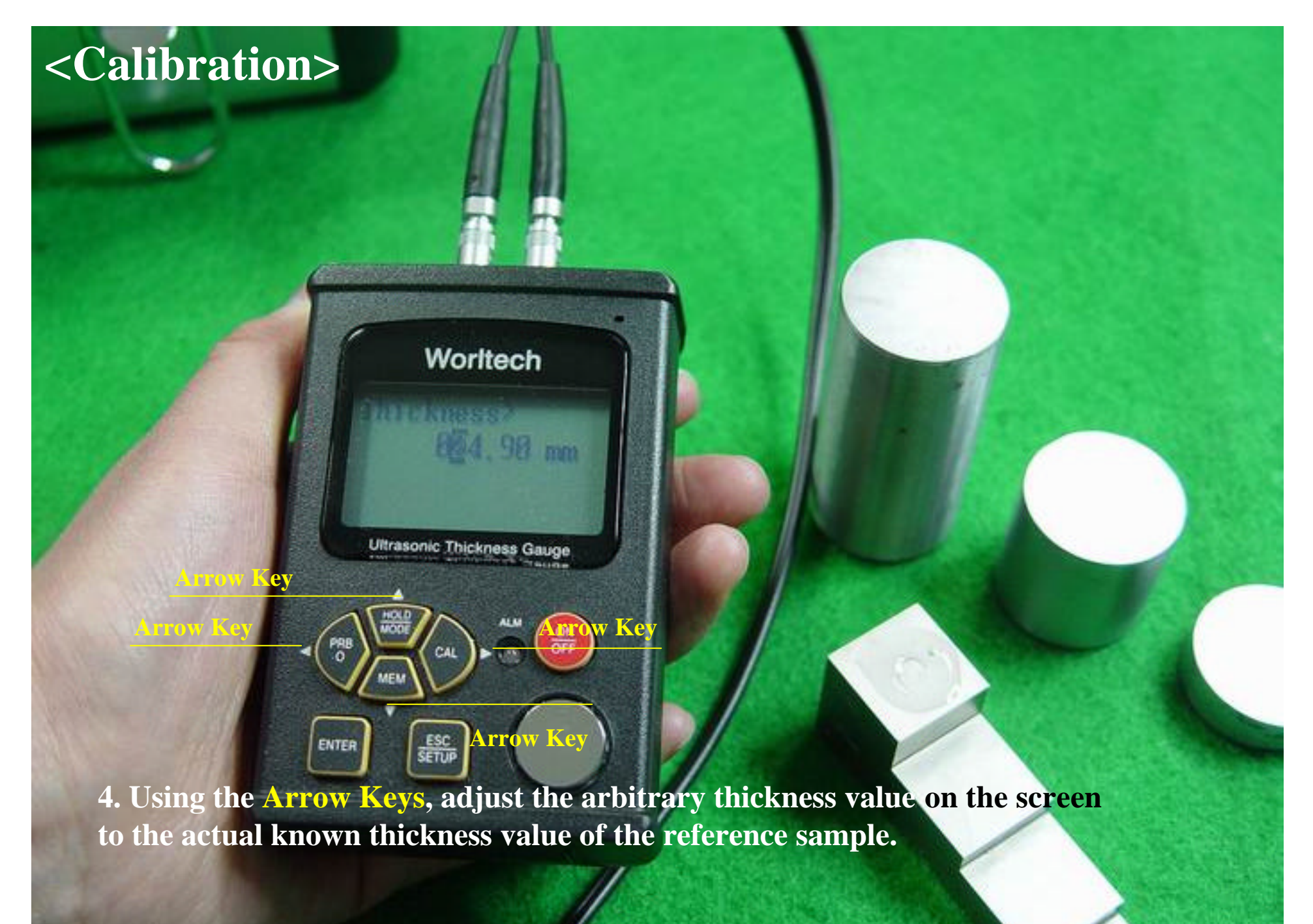

**Worltech, Inc. 11/23**

## **<Calibration>**

#### Worltech

mm

**R25** 

**Ultrasonic Thickness Gauge** 

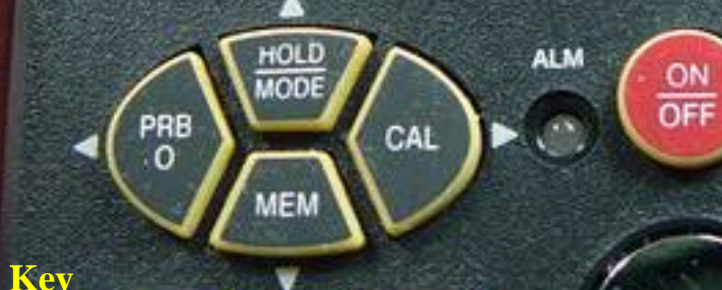

**FER Key** 

#### ENTER

**4. Using the Arrow keys, adjust the arbitrary thickness value on the screen to the actual known thickness value of the reference sample. 5. Press the ENTER key. Worltech, Inc. 12/23**

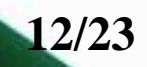

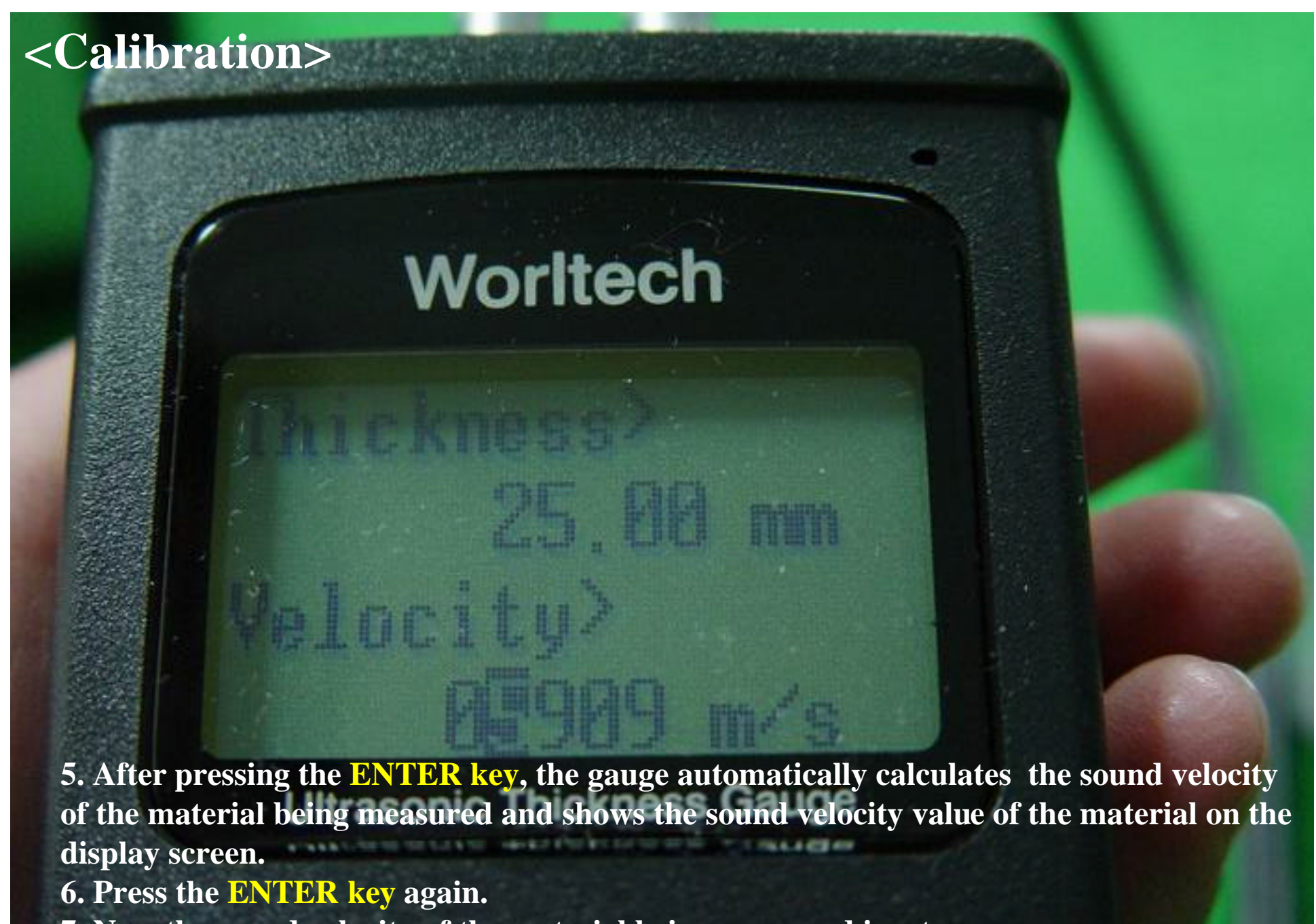

**7. Now the sound velocity of the material being measured is set.**

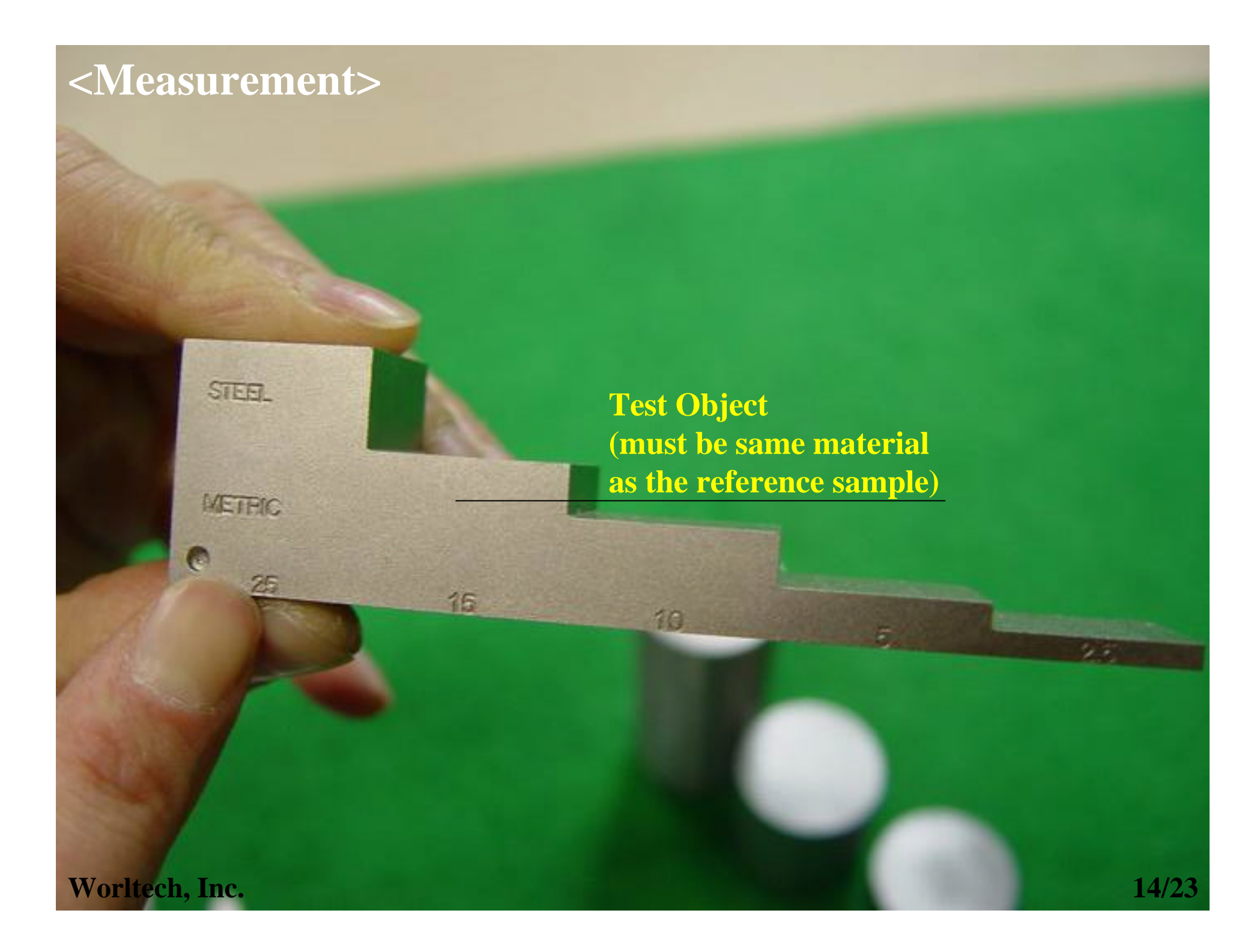

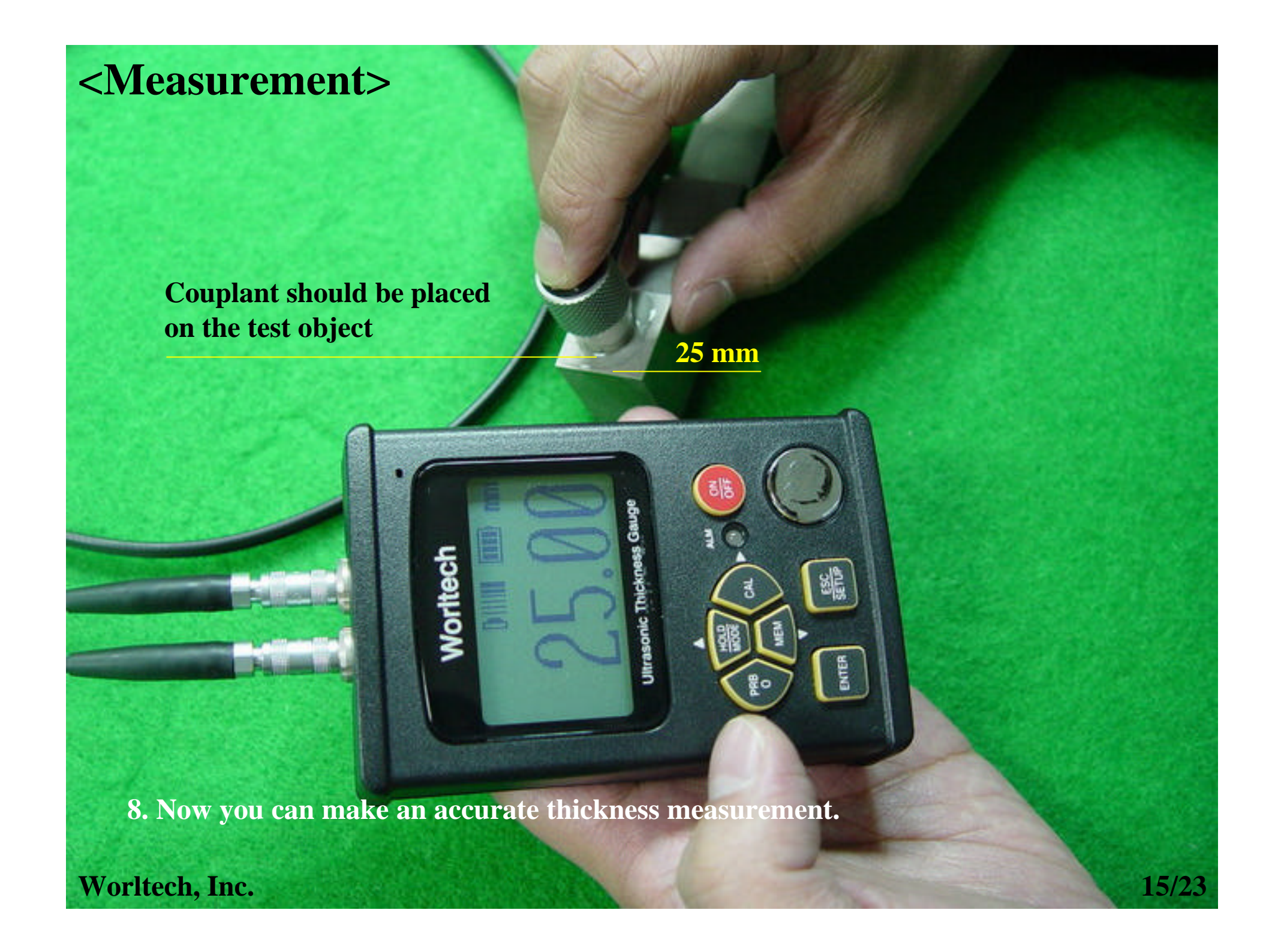

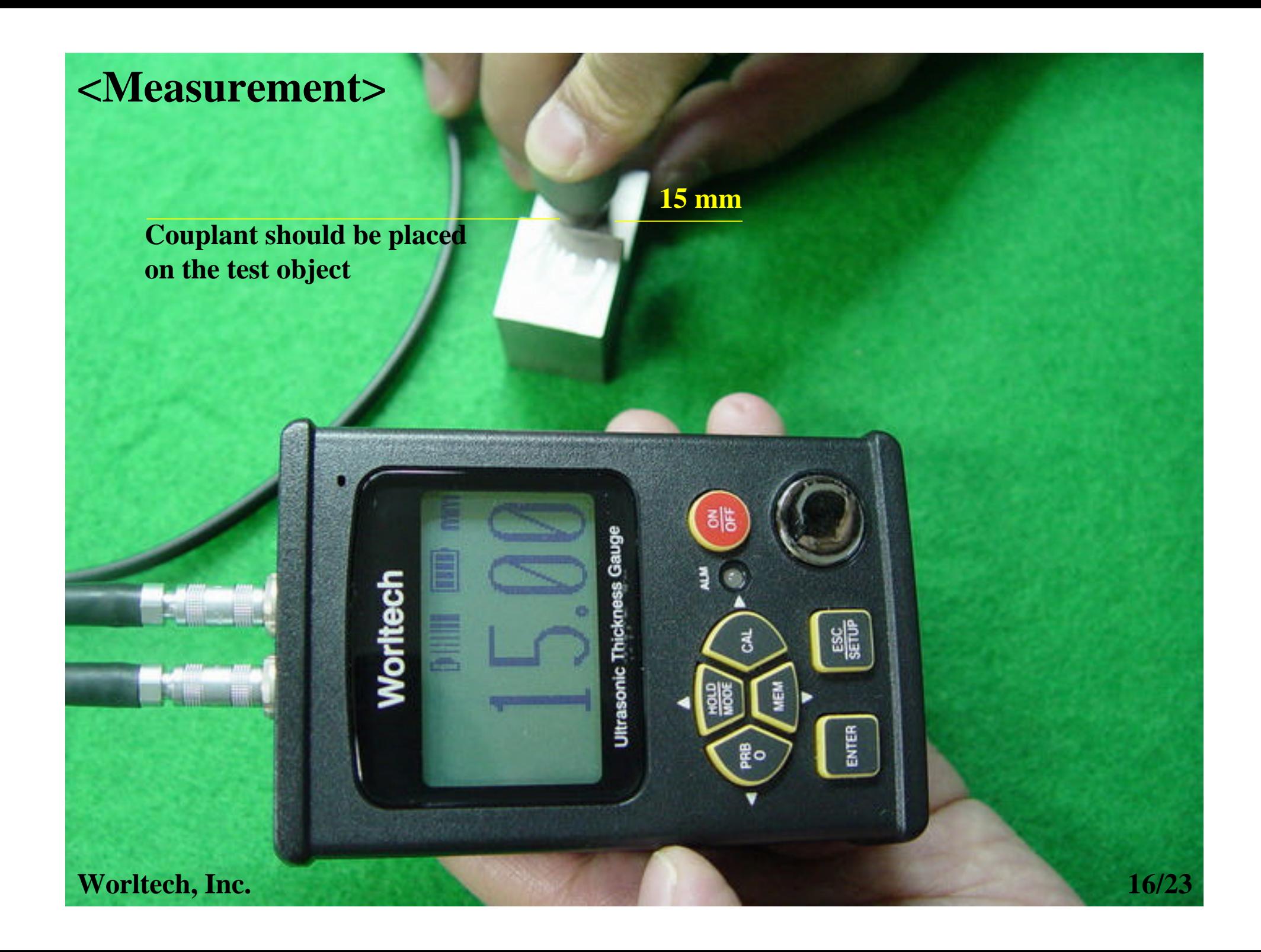

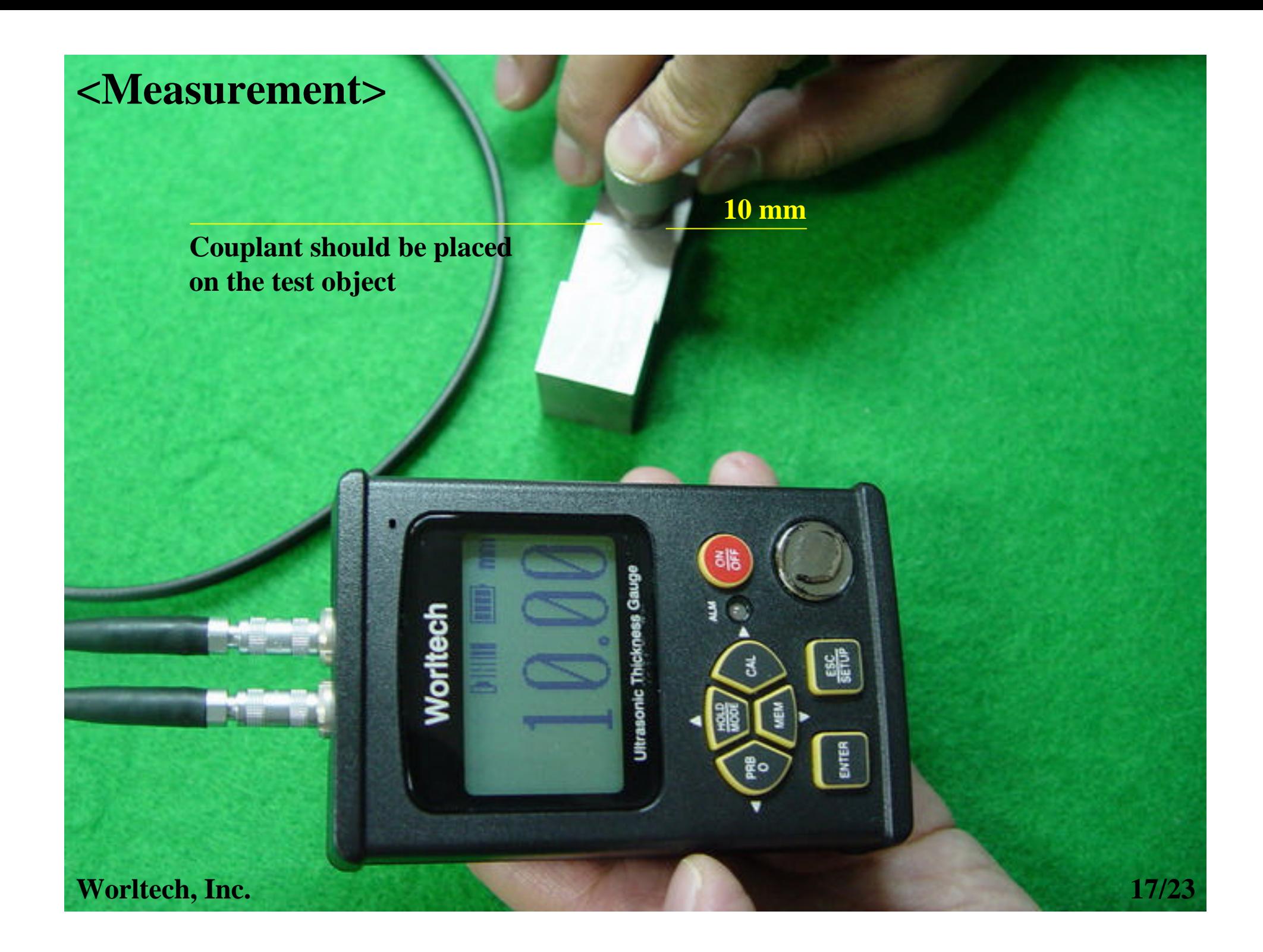

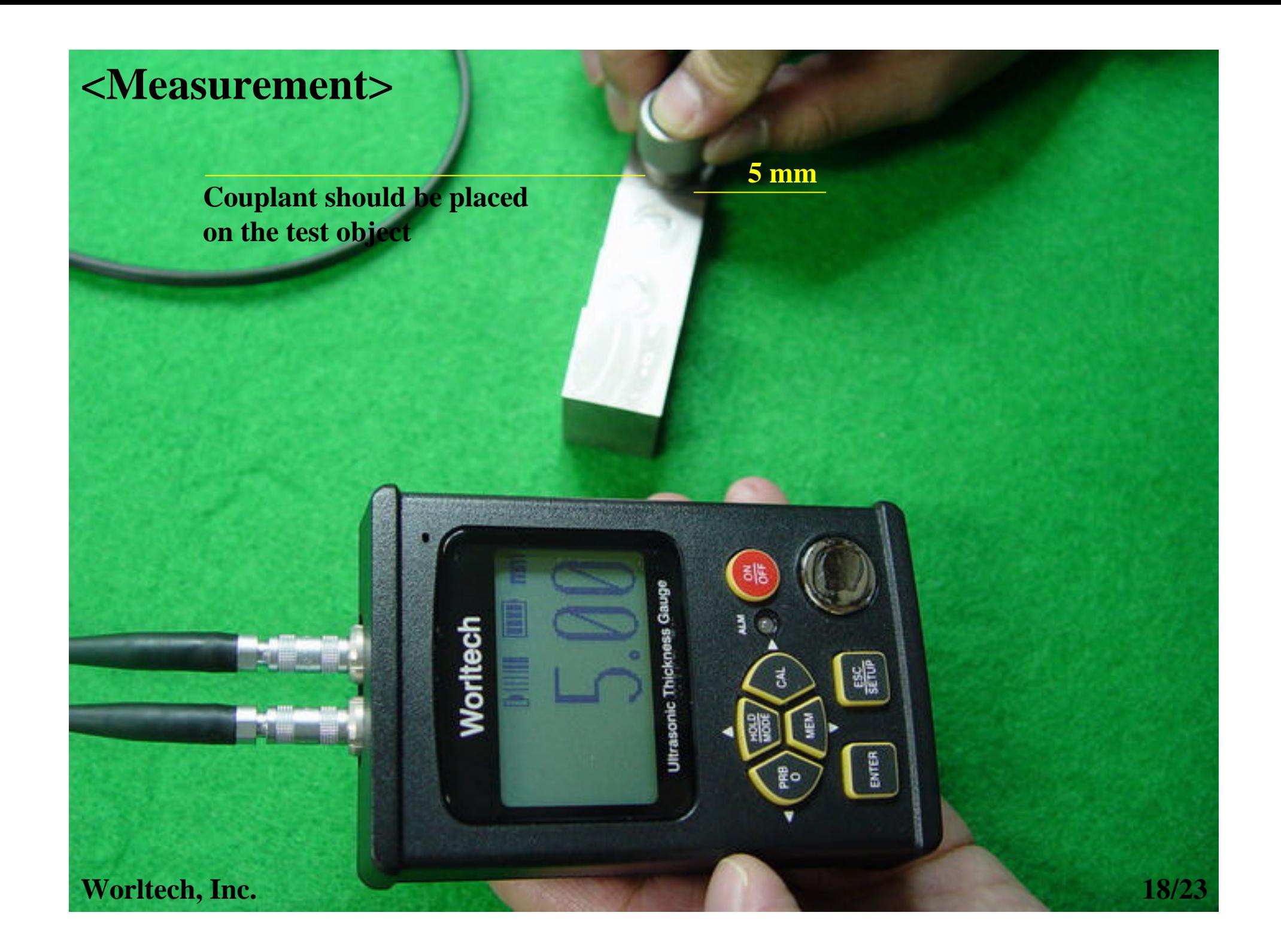

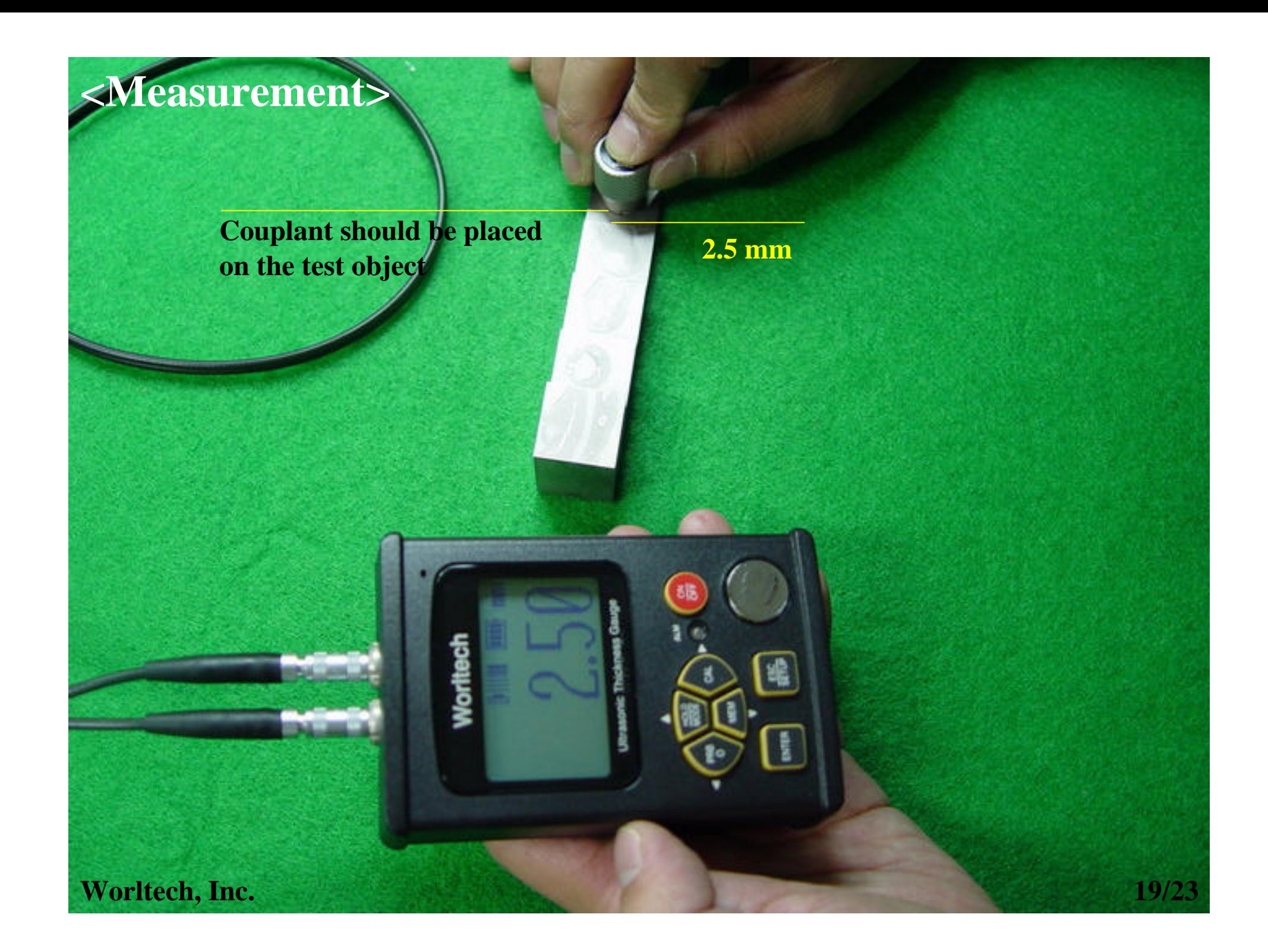

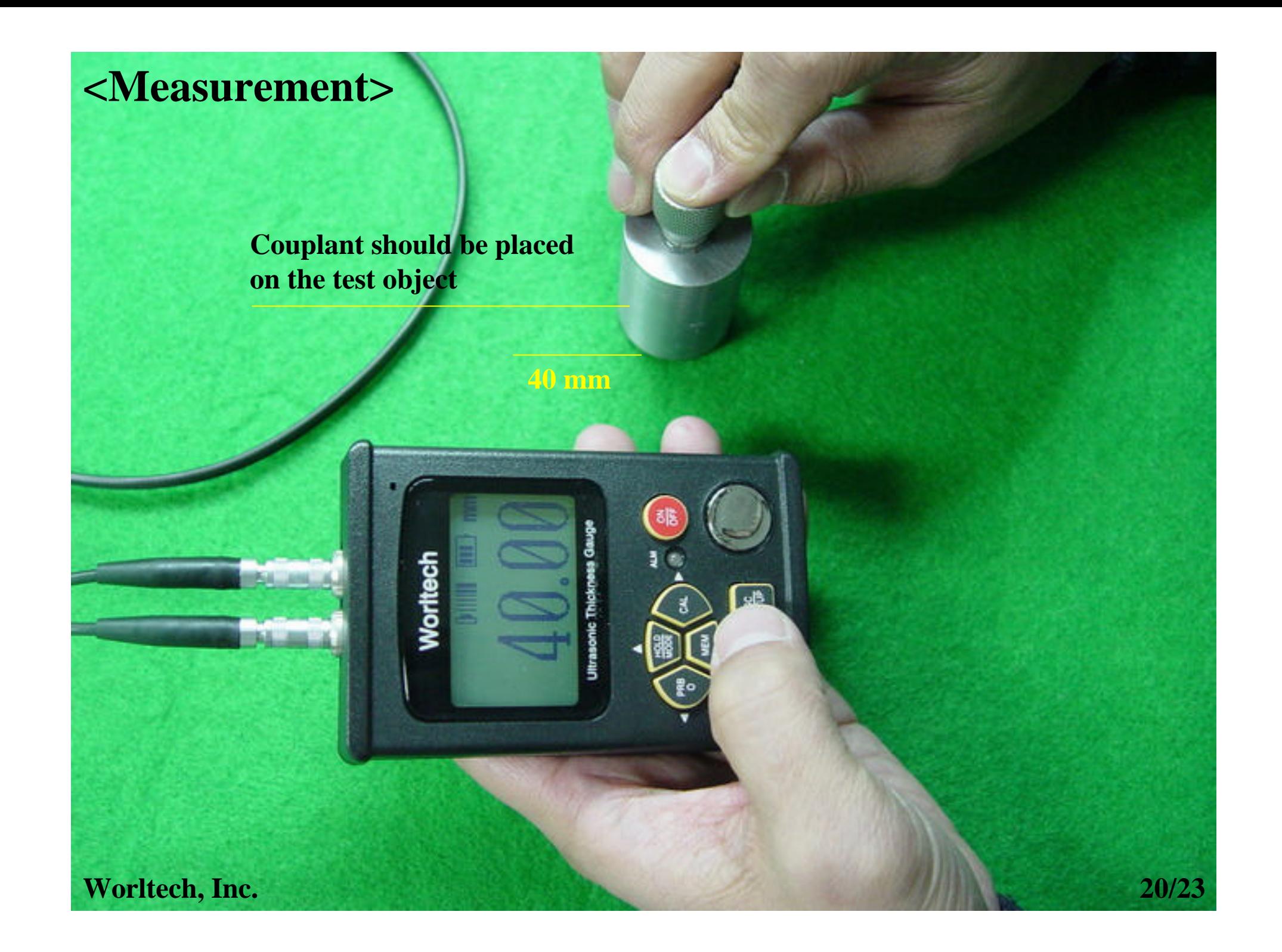

### **<How to Detach the Probe from the Gauge>**

**It is very important to pull up the outer shell of the connector while holding the shell so that the probe line and the lemo connector would not be disconnected.**

**Worltech, Inc.**

## **<How to Detach the Probe from the Gauge>**

**Pull up the outer shell of the lemo connector while holding the shell to prevent the cut-off of the socket from the upper part of the lemo connector** 

> **Pull up the outer shell of the lemo connector while holding the shell**

Worltech

**Worltech, Inc.**

**\* Once you are familiar with the Probe Zero and Calibration, other option features such as Custom Storage, setting the modes, saving and loading the measured value, loading the stored settings, using B-Scan mode, and using Average mode are very easy and simple for you to use by referring the operational manual.**

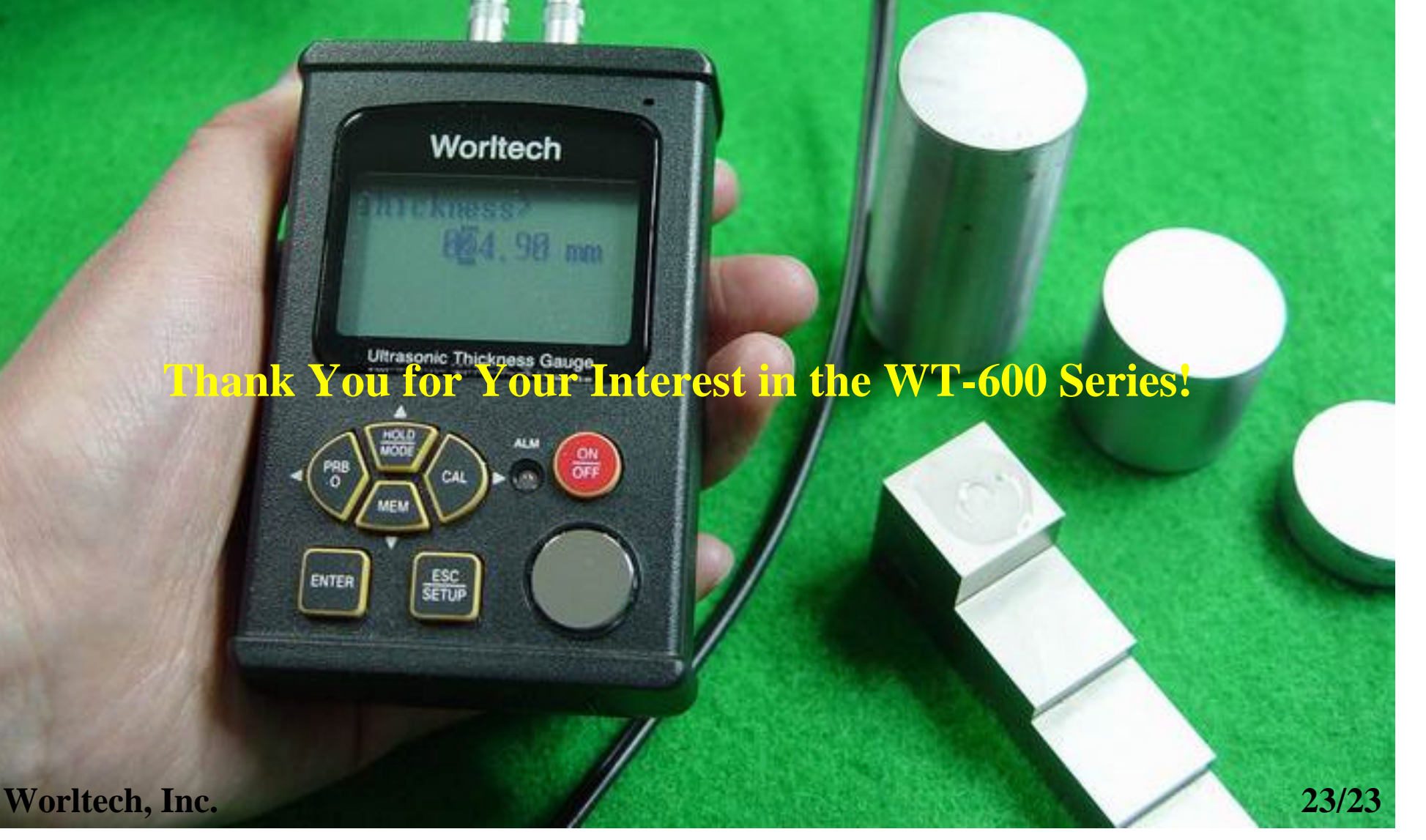